## **Texte aus Windows-Programmen übernehmen**

Haben Sie einen Text z.B. in Word vorliegen und benötigen diesen in einer Ausschreibung? Das ist überhaupt kein Problem, denn Windows kennt eine sog. Zwischenablage, deren Inhalt leicht überall eingefügt werden kann, auch in ein DOS-Programme wie das von arcos!

## **1. Text in die Zwischenablage kopieren**

- ! Öffnen Sie den Text, um den es geht, mit dem dafür vorgesehenen Programm, also z.B. Word.
- ! Markieren Sie den gewünschten Teil des Te[xt](#page-1-0)es. Wenn es um ein LV geht: Den Langtext einer Position, maximal aber ca. 3 Seiten Text.<sup>i</sup>
- 1) Wählen Sie die Funktion "Kopieren"[ii](#page-1-0)
	- o über das "Kontextmenü" (rechte Maustaste auf dem eben Markierten drücken),
	- o über das Menü "Bearbeiten" "Kopieren" oder
	- o über die Tastenkombination Strg+C.

Dies kopiert den Text in die sog. Windows-Zwischenablage.

## **2. Text aus der Zwischenablage in arcos holen**

- Wechseln Sie in das arcos-Programm ( $Alt + Tab$ ).
- ! Voraussetzung ist, dass arcos als Fenster und nicht als Vollbild läuft. Evtl. schalten Sie mit der Tastenkombination Alt + Enter um.
- ! Arbeiten Sie sich mit arcos an die Stelle vor, an der Sie den Text, den Sie übernehmen möchten, tippen würden. Gehen Sie also z.B. in den Langtext einer neuen Position.

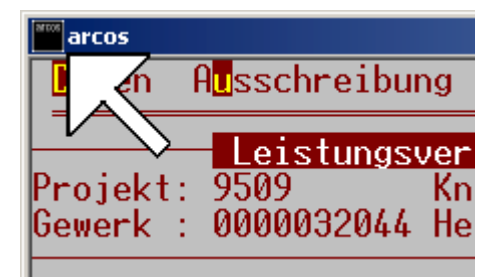

- ! Sehen Sie das Symbol in der linken oberen Ecke des Fensters? Eventuell sieht das bei Ihnen anders aus, denn jeder kann selbst ein Symbol dafür festlegen.
- ! Klicken Sie einmal mit der linken Maustaste auf das Symbol, und Sie finden das Menü "Bearbeiten" "Einfügen"!

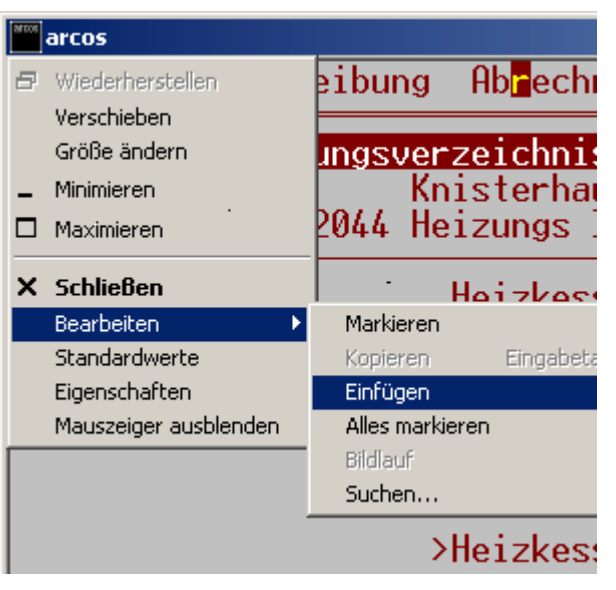

Und schon können Sie zuschauen, wie Windows den Text in arcos "hineintippt".

**Achtung:** Es kommt hier wirklich darauf an, dass arcos auch bereit ist, einen Text aufzunehmen, denn das Programm weiß ja nichts von dieser "Überrumpelung" durch Windows! Wenn das arcos-Programm auf die Eingabe einer Positionsnummer wartet und Sie dann Text einfügen, kann alles Mögliche passieren, weil das Programm ja auf eine Nummer wartet, und nicht auf Text!

## <span id="page-1-0"></span>**3. Anmerkungen**

<sup>i</sup> Windows kann vermutlich beliebig viel Text in seinem Zwischenspeicher aufnehmen, aber in arcos gibt es eine Grenze für die Menge des aufeinanderfolgenden Textes in einem "Abschnitt". Falls Sie in arcos die Meldung "Abschnitt wird zu groß" erhalten, erzeugen Sie einfach an geeigneter Stelle (z.B. an einem Absatz) einen neuen Abschnitt mit F1, und Sie können in diesem neuen Abschnitt weiterschreiben – oder weiteren Text einfügen!

ii Alternativ gibt es auch die Funktion "Ausschneiden" (Strg-X), die nicht kopiert, sondern den Text in die Zwischenablage verschiebt und dabei das Original löscht. Dies kann durchaus einmal Sinn machen, denn dann weiß man, was man schon übernommen hatte.

Änderungen vorbehalten. Stand: 02.08.2002, 12:20